28.ディレード帳票照会をするには ディレード帳票照会を行う手順は次の通りです。 ≪業務の流れ≫

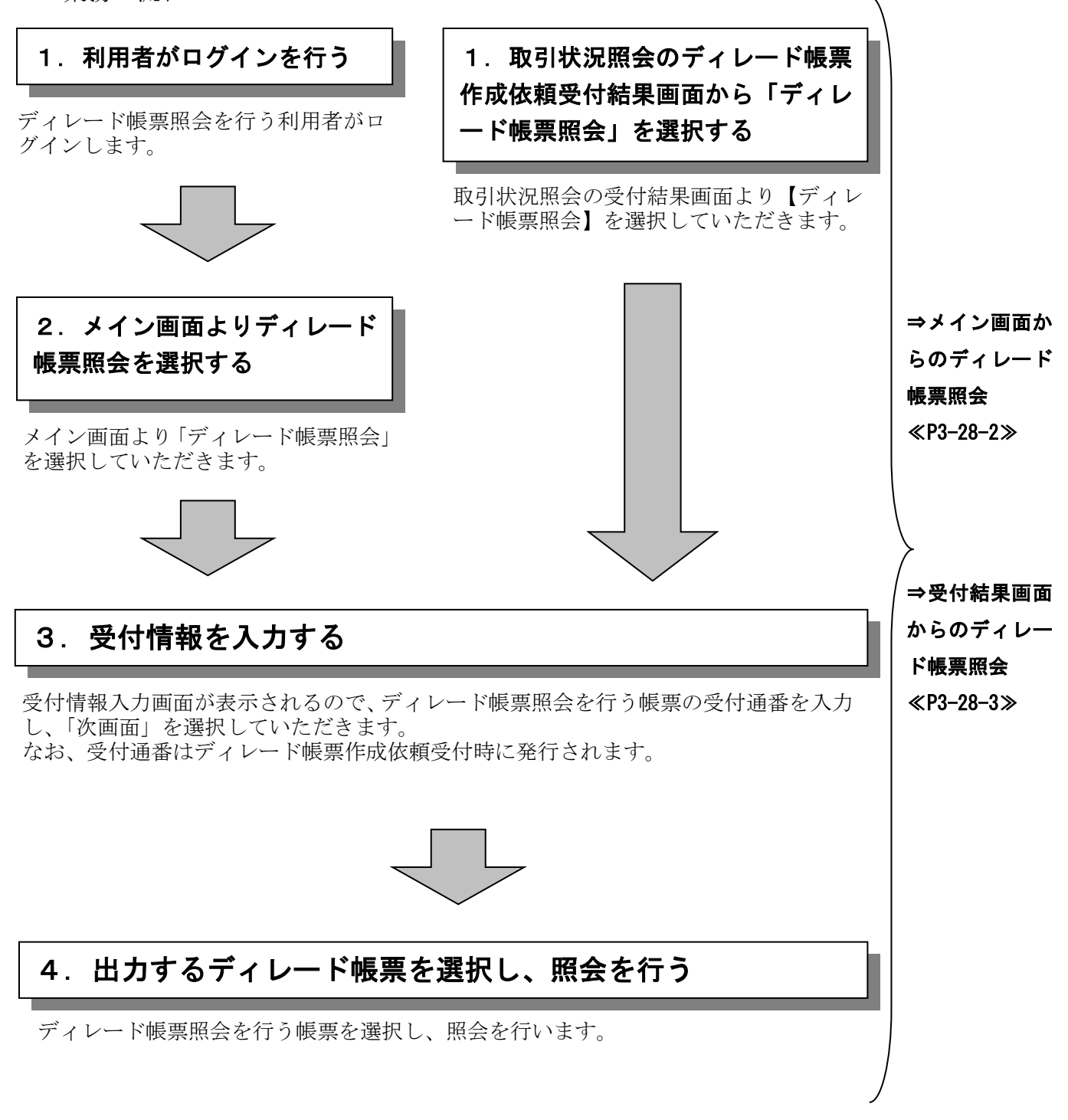

(1)メイン画面からのディレード帳票照会

## ≪詳細手順≫

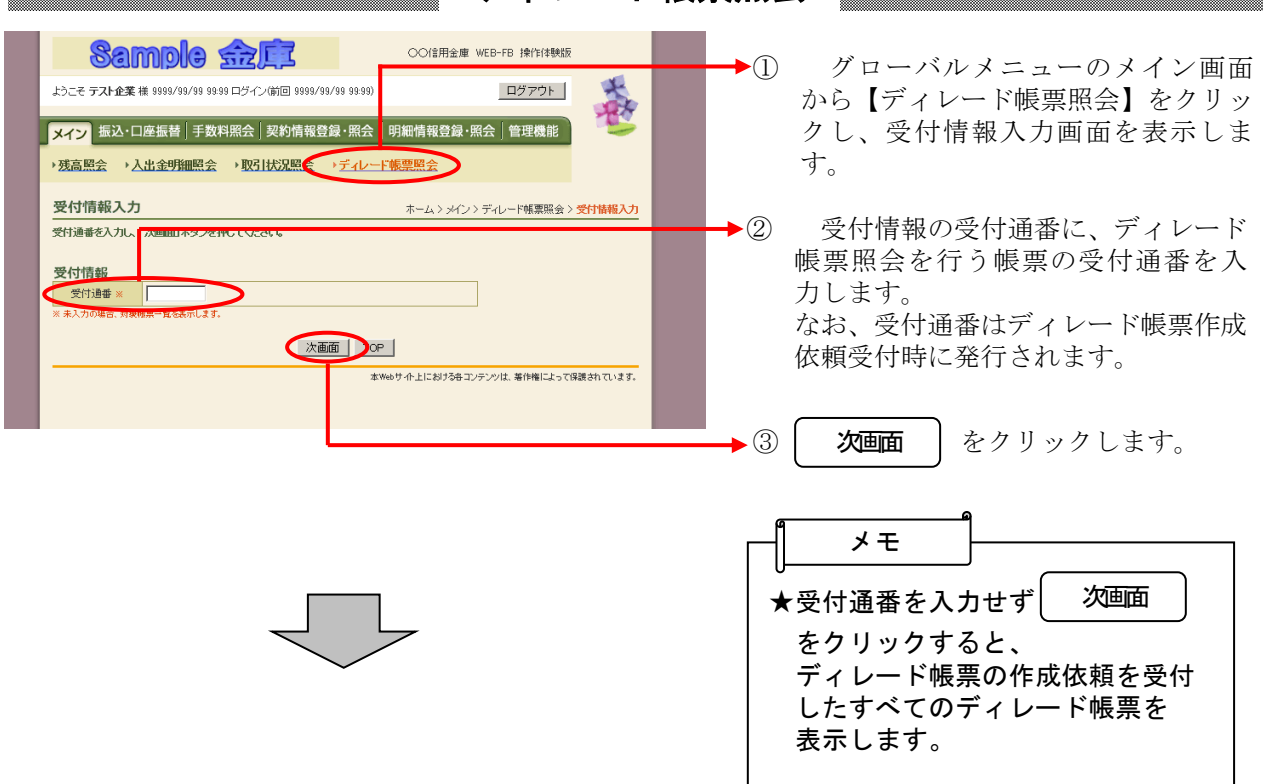

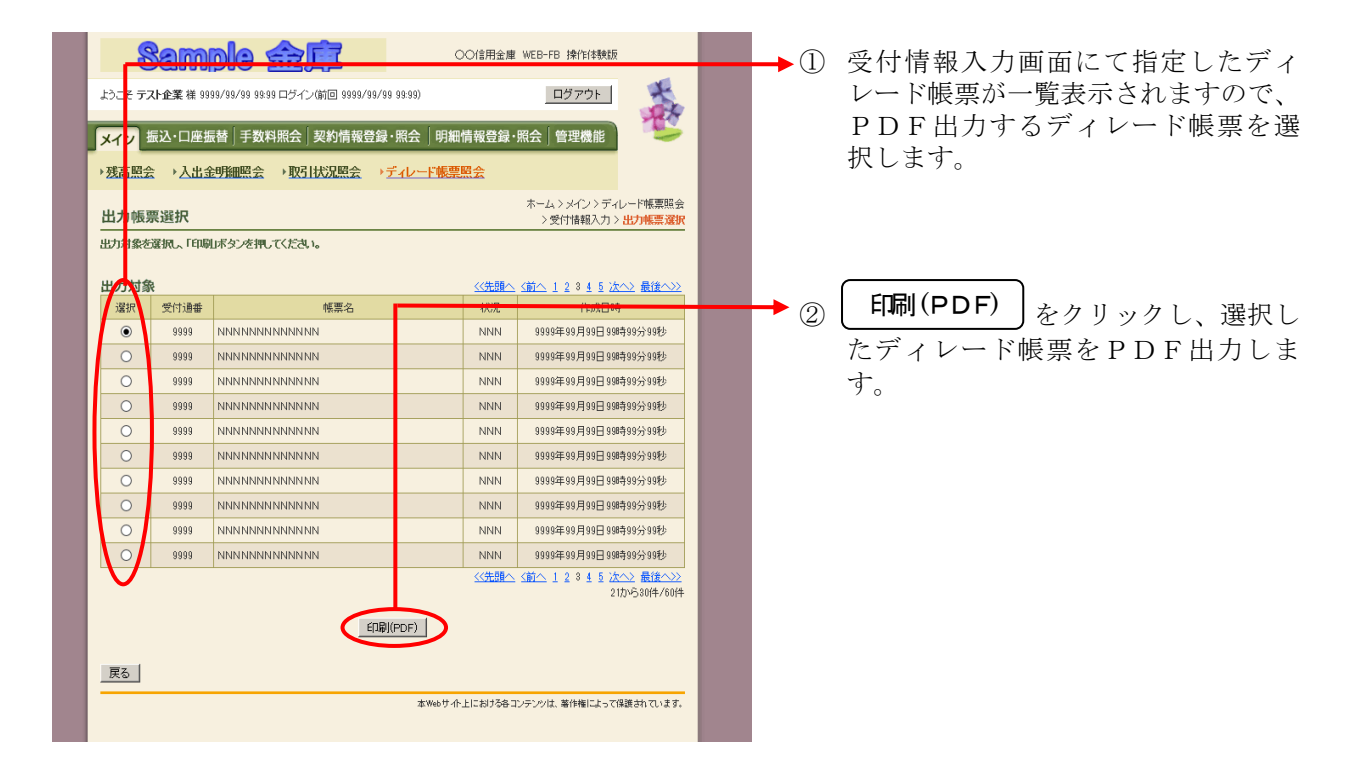

ディレード帳票照会

(2)受付結果画面からのディレード帳票照会

## ≪詳細手順≫

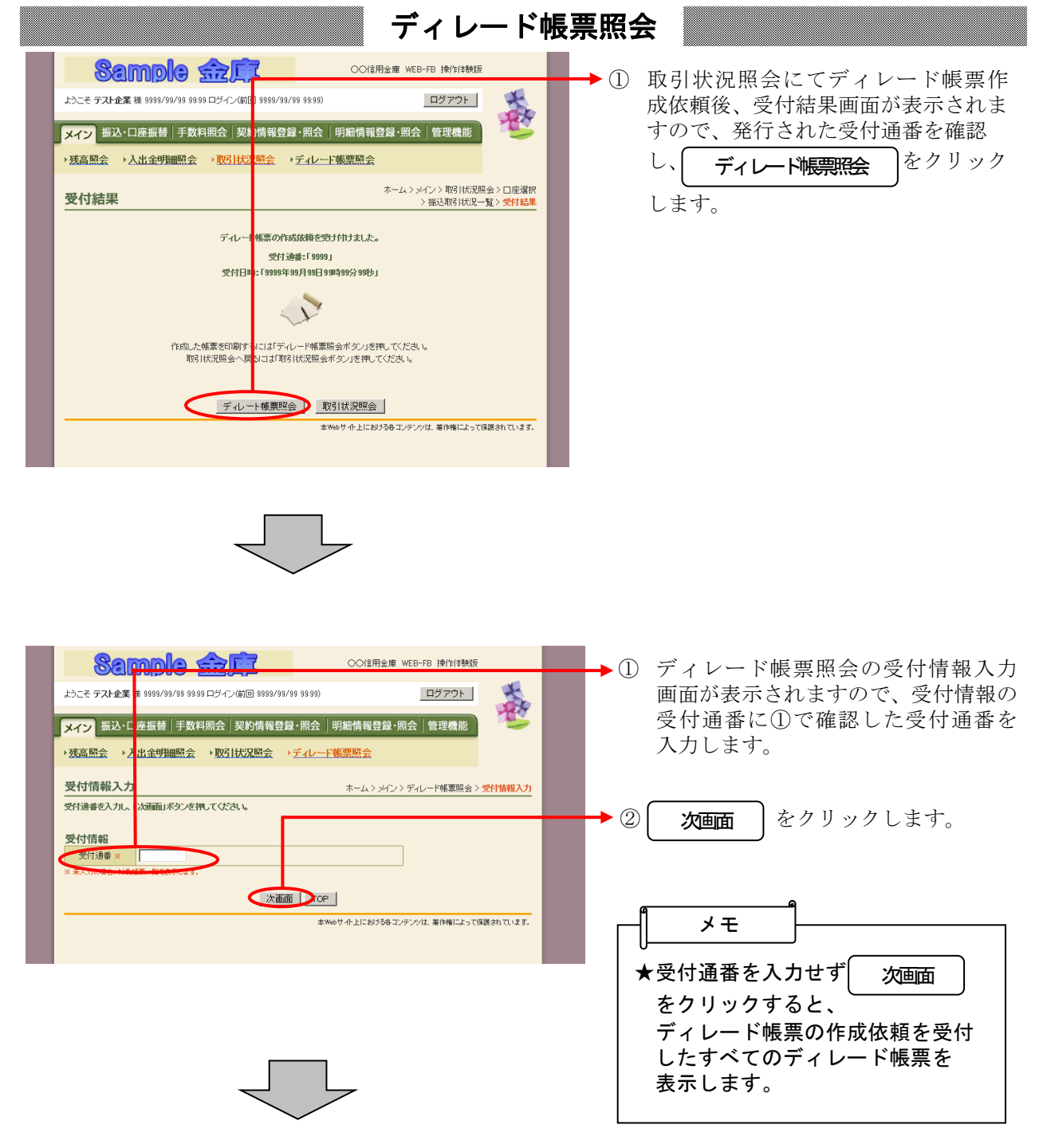

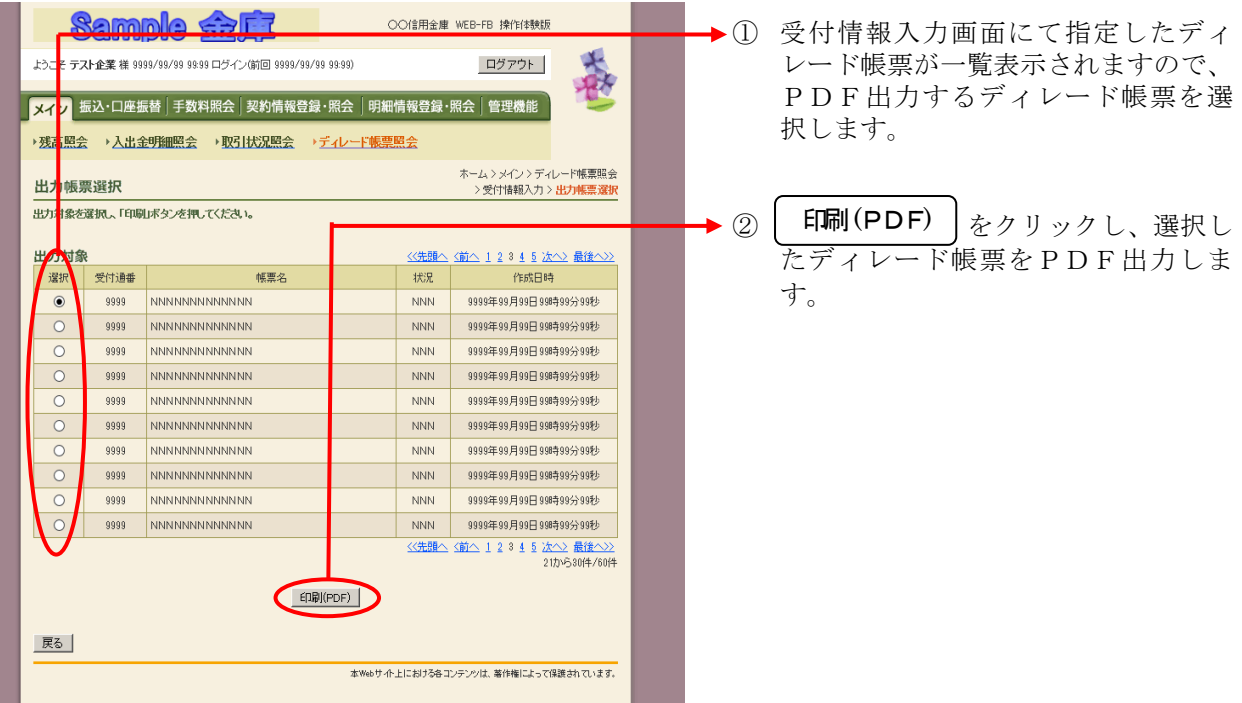